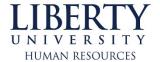

To access ADP iPay, first go to the "myLU Sign-in" at the top of the www.liberty.edu page.

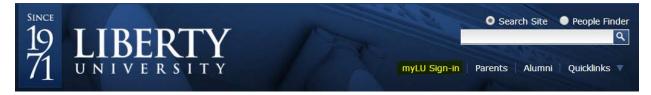

Sign in to myLU; for first time users you will need to select "Claim Account" below the sign in.

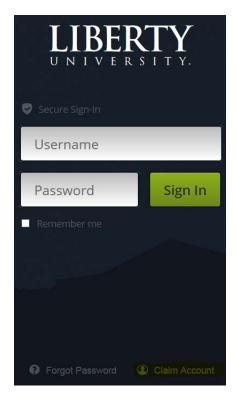

Select HR iPay and Benefits.

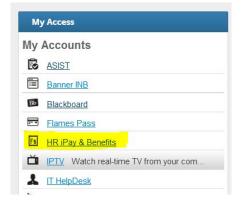

Finally, click "Agree" on the disclaimer that comes up and then you will have access to viewing your paycheck online.